Acronis, Une liste de v $\tilde{A}$ ©rification pour aider  $\tilde{A}$  migrer vers Windows 7

**Microsoft** Posté par : JulieM Publiée le : 9/11/2009 0:00:00

**Acronis lance une liste de vérification**, téléchargeable gratuitement, afin de proposer aux particuliers et aux entreprises des conseils **pour migrer vers Microsoft Windows 7**. Le processus en sept ©tapes fourni dans ce guide, aide les utilisateurs migrer vers leur nouveau syst me d'exploitation.

Dans sa liste de vérification, **Acronis** explique bien que les utilisateurs de Windows Vista devraient pouvoir effectuer une simple mise  $\tilde{A}$  niveau vers Windows 7. En revanche, migrer des données depuis XP requiert davantage d'opérations et une réinstallation complà te de toutes les applications.

La liste de v $\mathsf{\tilde{A}} \circ \mathsf{r}$ fication Acronis invite les entreprises de toute taille et les particuliers  $\mathsf{\tilde{A}}$ **:**

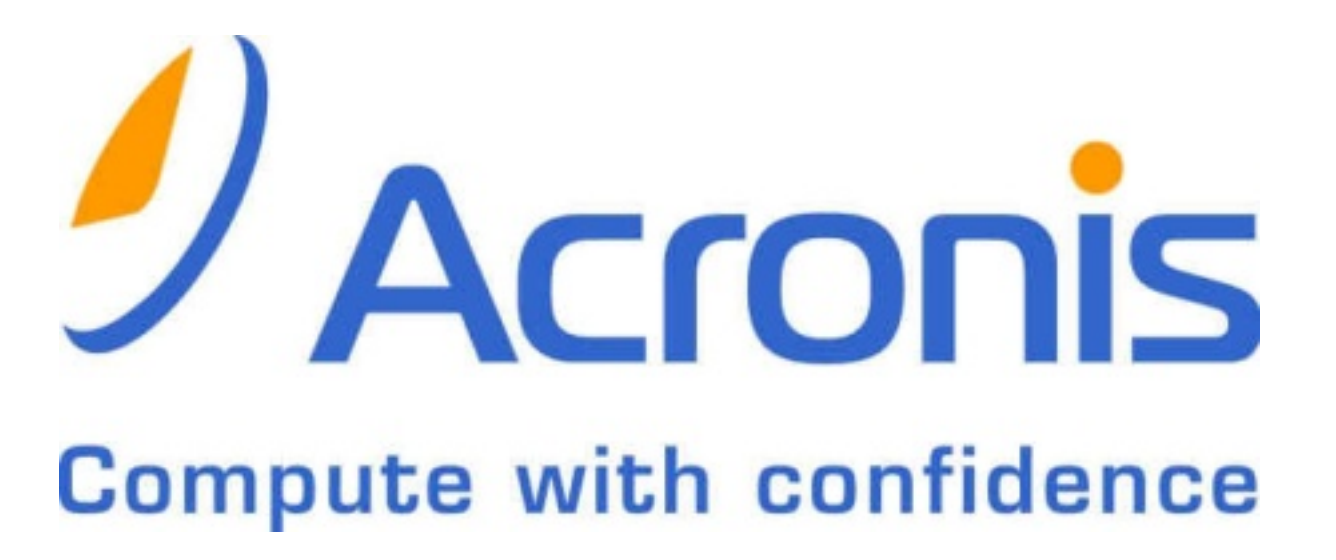

Sauvegarder l'intégralité de leur systà me d'exploitation en réalisant une image disque avant d'effectuer la mise  $\tilde{A}$  niveau vers Windows 7. En cas de probl $\tilde{A}$  me, l'image disque permettra de restaurer tout simplement l'ancien syst me d'exploitation.

S'attendre  $\tilde{A}$  ce que certaines applications ne soient pas encore compatibles avec Windows 7. Vérifier la compatibilité avant l'installation ou utiliser Acronis pour créer une partition distincte pour le nouveau syst $\tilde{A}$  me d'exploitation. Utiliser l'ancien syst $\tilde{A}$  me pour ex $\tilde{A}$ ©cuter les applications qui ne peuvent pas migrer vers Windows 7.

Utiliser l'image de sauvegarde pour migrer rapidement des donn©es. Capturer tous les fichiers, toutes les applications et tous les param tres syst me afin d'©viter d'avoir les transf©rer manuellement.

Créer et sauvegarder une image de sauvegarde saine de la toute nouvelle installation **de Windows 7**. Cela permet d'©viter un long processus de réinstallation en cas de probl me.

 $D\tilde{A}$ ©velopper de bonnes habitudes de sauvegarde. Pour une protection compl $\tilde{A}$ "te, planifier une sauvegarde automatique.

Stocker une autre copie de l'image de sauvegarde sur un lecteur USB et  $\tilde{A}$  un autre emplacement physique, pour davantage de sécurité.

Tester la sauvegarde pour s'assurer qu'elle sera op $\tilde{A}$ ©rationnelle lorsqu'une restauration sera requise.

## **Pour télécharger ce guide gratuit**

En septembre dernier, Acronis a lancé **Acronis True Image Home 2010 pour les particuliers**. Ce produit est doté d'une interface utilisateur améliorée et facile à utiliser, de la fonctionnalit $\tilde{A}$ © Acronis Nonstop Backup (protection en continue des donn $\tilde{A}$ ©es), d'un support amélioré des disques durs virtuels et d'une option de sauvegarde en ligne.

En juillet dernier, Acronis a lancé Acronis Backup & Recovery 10 pour les entreprises. Ce produit allie évolutivité, un support amélioré des environnements virtuels, une déduplication intégrée au processus de sauvegarde et de puissantes fonctionnalités de gestion des opérations.